#### BAB 3 METODOLOGI PENELITIAN

#### 3.1 Metode Penelitian

Penelitian "Sistem Pakar Diagnosa Penyakit Feline Herpesvirus Dengan Menggunakan Metode Certainty Factor Berbasis Web" memiliki beberapa tahapan agar perancangan dan metode dapat di implemntasikan secara tersusun. Berikut tahapan-tahapan dalam perancangan sistem.

- 1. Pemilihan Topik adalah Sistem Pakar Diagnosa penyakit Feline Herpesvirus karena penyakit ini bisa menyebabkan kematian pada kucing, oleh sebab itu dengan dibangun penelitian ini untuk membantu masyarakat yang mempunyai peliharaan kucing dapat mengetahui penyakit tersebut dan segera membawanya ke dokter hewan atau puskeswan
- 2. Identifikasi Mendefinisikan sistem, tujuan, perumusan masalah, sumber data yang akan digunakan dan menganalisa kebutuhan yang diperlukan.
- 3. Pengumpulan Data dilakukan dengan wawancara untuk mendapatkan data gejala dan hipotesa terhadap penyakit *feline herpesvirus* dari pakar.
- 4. Perancangan dan implementasi sistem Pada tahapan ini melakukan perancangan sistem dengan mengimplementasikan perhitungan dengan metode *certainty factor* dengan membentuk *flowchart, design,*, implementasi pemrograman, struktur *database*, dan tabel data.
- 5. Evaluasi dan Ujicoba Aplikasi melakukan tahap uji coba pada sistem berdasarkan perancangan implementasi dan melakukan evaluasi terhadap kelayakan dalam melakukan tahapan uji coba terhadap *user*.
- 6. Ujicoba Aplikasi oleh Pengguna Tahapan ini memberikan *user* untuk melakukan ujicoba sistem dan melakukan evaluasi sistem dengan mengisi kuesioner untuk menilai kelayakan sistem terdapat pada formulir *End User* ٠ *Computing Satisfaction*.

#### 3.2 Perancangan Sistem

Perancangan sistem dengan struktur metode certainty factor dengan membentuk *flowchart, database schema*, struktur tabel database, dan *mock up*.

#### 3.2.1 Struktur Certainty Factor

Struktur *certainty factor* diawali dengan memilih gejala sesuai dengan kondisi kucing, lalu menentukan *rule* yang telah di tentukan oleh pakar. Setelah sistem melakukan perhitungan CF dan memperoleh hasil. Alur dapat dilihat pada gambar 3.1.

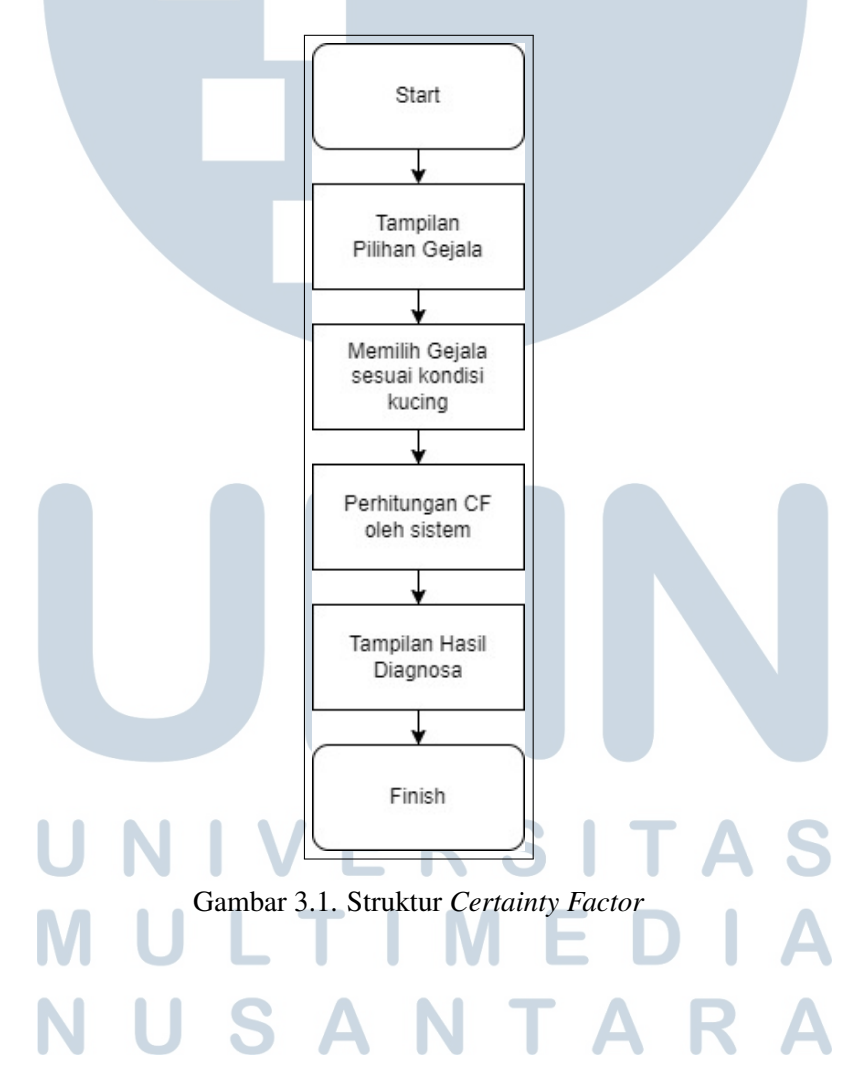

#### 3.2.2 Flowchart

*Flowchart* terdiri dari bentuk dan simbol bermakna tertentu. Setiap proses yang berbeda dapat diwakili oleh simbol, dan hubungan antara proses dapat diwakili oleh garis penghubung. Berikut adalah bagian-bagian dari *flowchart* yang menunjukkan alur proses penerapan aplikasi.

#### A Flowchart User

Flowchart ini untuk halaman user yang ingin mendiagnosa penyakit kucing *feline herpesvirus*, user tidak perlu melakukan login.

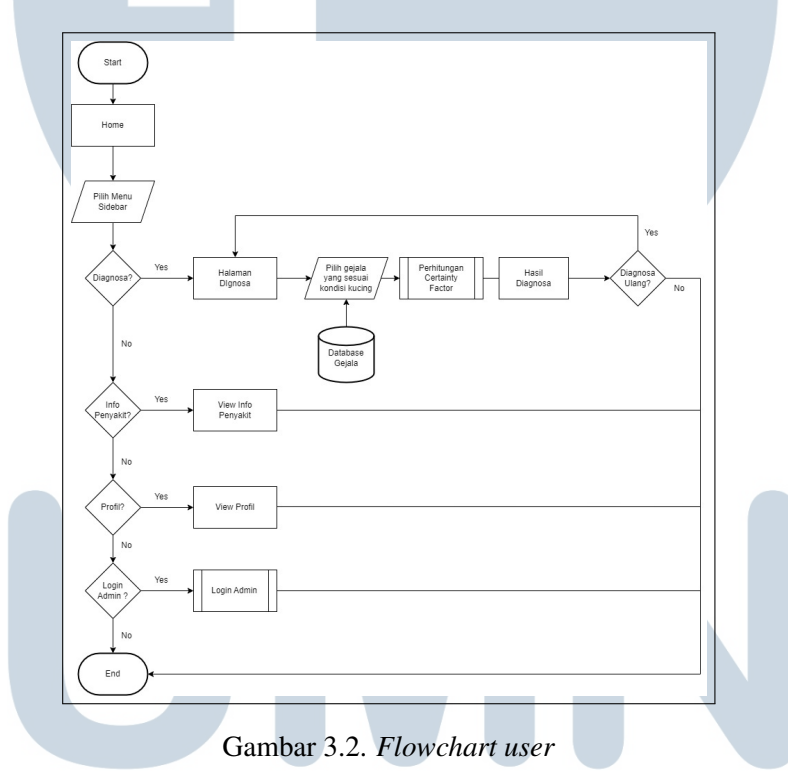

Pada gambar 3.2 adalah *flowchart* halaman untuk *user*. *User* akan masuk ke halaman home setelah itu *user* dapat memilih menu pada *sidebar*, menu tersebut terdiri dari menu diagnosa, menu info penyakit dan menu profil. Pada menu diagnosa, *user* akan memilih gejala sesuai dengan kondisi kucing. Setelah itu *user* dapat melihat hasil diagnosa sesuai dengan perhitungan *certainty factor* nilai pakar dan nilai *user*. *User* juga dapat melihat info penyakit yang berisikan deskripsi tentang penyakit *feline herpesvirus* dan di menu profil *user* dapat melihat profil pakar terkait penyakit ini dan di menu login hanya diperuntukkan untuk admin yang ingin mengubah data gejala dan basis pengetahuan.

#### 3.2.3 Flowchart Admin

*Flowchart* ini admin harus melakukan *login* dengan memasukan *username* dan *password*.

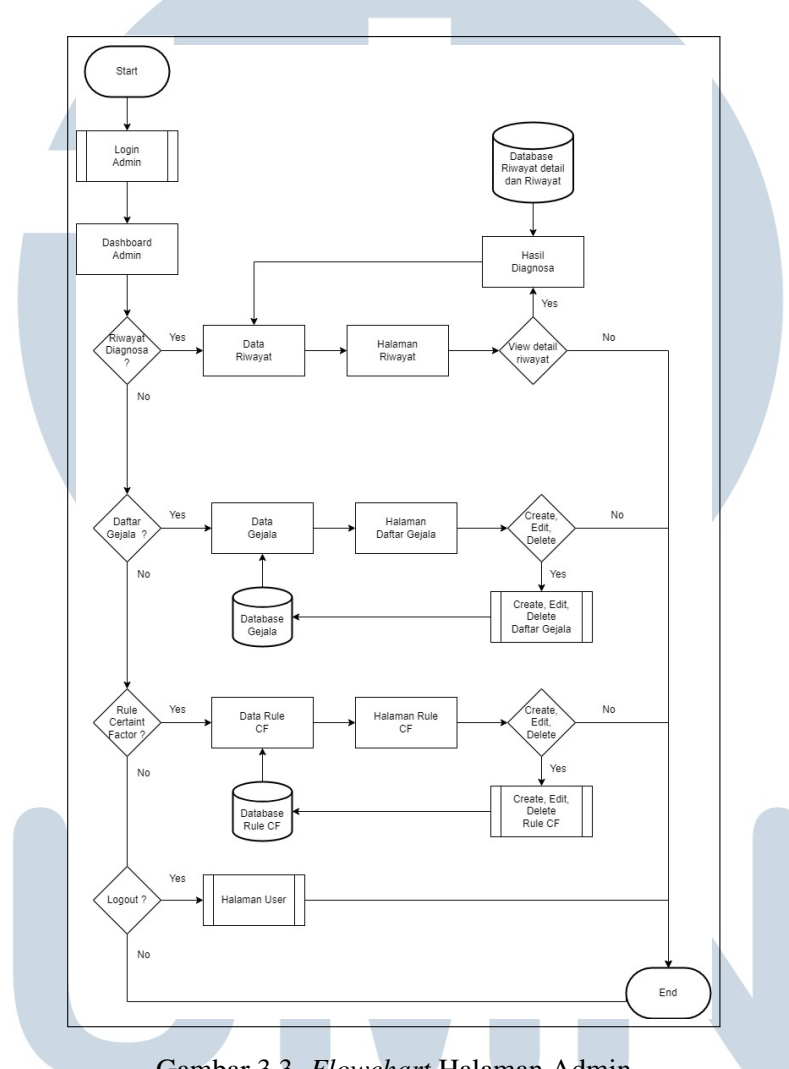

Gambar 3.3. *Flowchart* Halaman Admin

Pada gambar 3.3 adalah *flowchart* untuk halaman admin. pada halaman ini admin dapat bisa melihat riwayat diagnosa yang dilakukan *user*,admin dapat melakukan menambah, menghapus, atau mengubah data pada menu daftar gejala dan pengisian nilai basis pengetahuan *certainty factor*.

#### A Flowchart Login Admin

*Flowchart login* untuk masuk kedalam halaman admin dan hanya *user* yang memiliki akses saja.

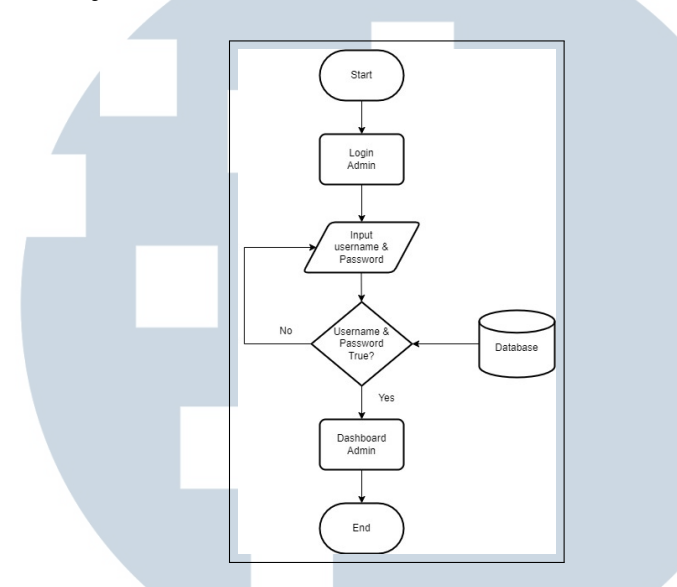

Gambar 3.4. *Flowchart login* admin

Pada gambar 3.4 adalah *flowchart login* yang hanya bisa digunakan oleh admin. Login hanya diminta memasukan *username* dan *password*. Jika memasukan *password* dan *username* yang salah maka akan tetap dihalaman *login* dan jika *password* dan *username* benar maka akan berhasil masuk ke halaman admin.

#### B Flowchart Riwayat Diagnosa

Riwayat diagnosa adalah hasil dari diagnosa *user* yang telah melakukan diagnosa. Berikut *flowchart* pada Riwayat

# NIVERSITA **IULTIMEDI VUSANTARA**

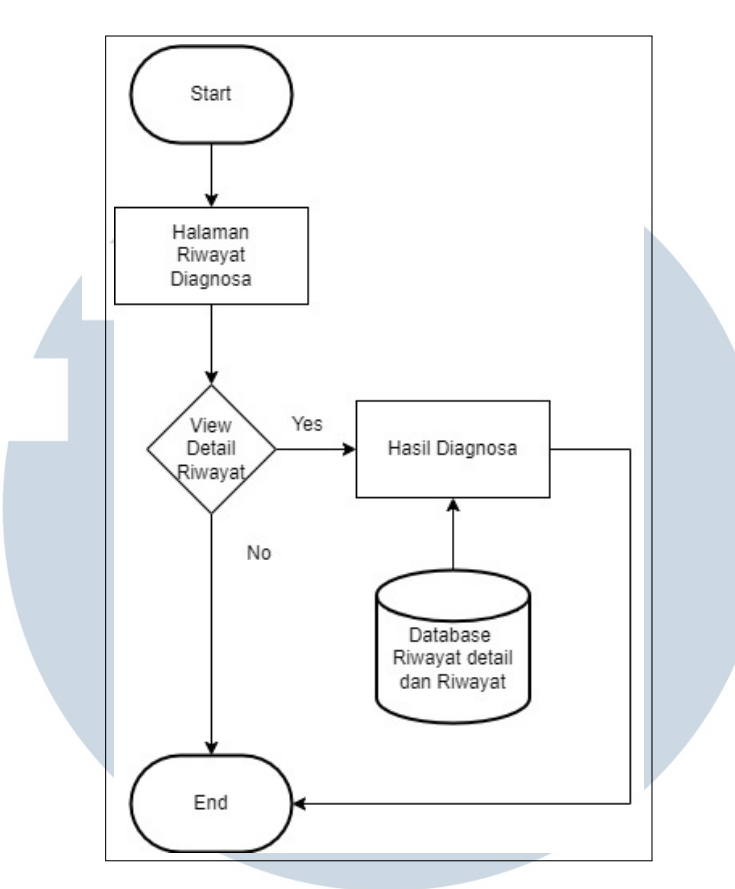

Gambar 3.5. *Flowchart* Riwayat Diagnosa

Pada gambar 3.5 adalah *flowchart* riwayat diagnosa untuk melihat hasil diagnosa yang telah dibuat oleh *user*.

#### C Halaman Daftar Gejala

Daftar gejala untuk admin menambah, menghapus, dan mengubah data gejala.

## NIV ERSITA **NULTIMEDI** NUSANTARA

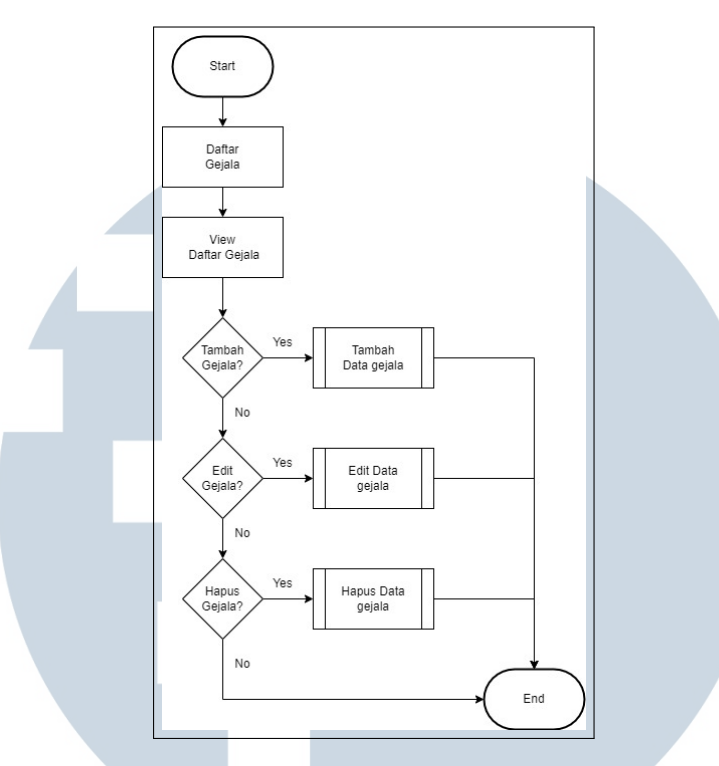

Gambar 3.6. *Flowchart* Daftar Gejala

Pada gambar 3.6 adalah *flowchart* untuk halaman daftar gejala. Pada halaman ini admin dapat menambahkan data gejala, mengubah data gejala, dan menghapus data gejala.

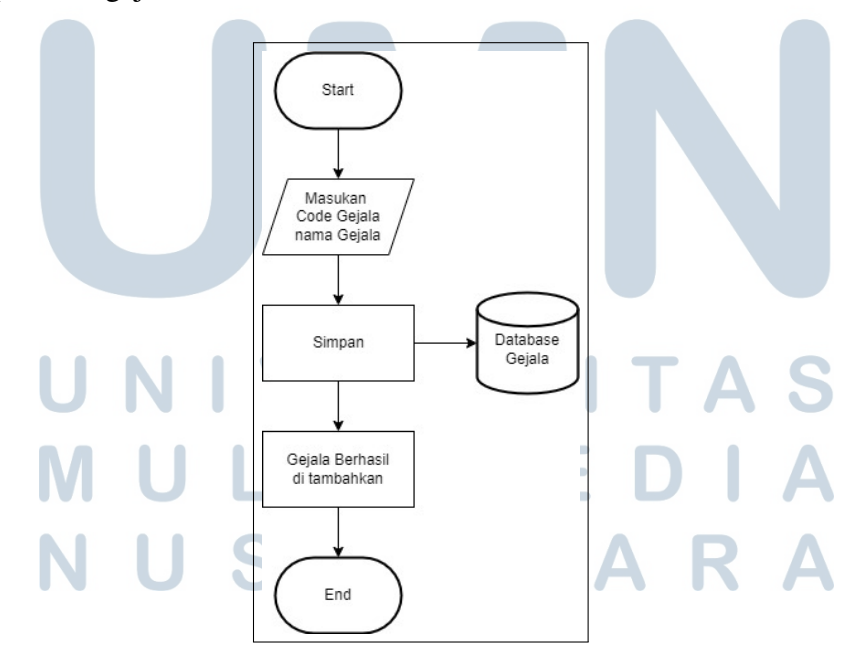

Gambar 3.7. *Flowchart* Tambah Gejala

17 Diagnosa Penyakit Feline Herpesvirus Pada Kucing Dengan metode Certainty Factor..., Rafi Suryadani, Universitas Multimedia Nusantara

Pada gambar 3.7 adalah *flowchart* untuk menambah data pada menu daftar gejala. Dalam menambah data gejala admin harus memasukkan kode gejala dan nama gejala.

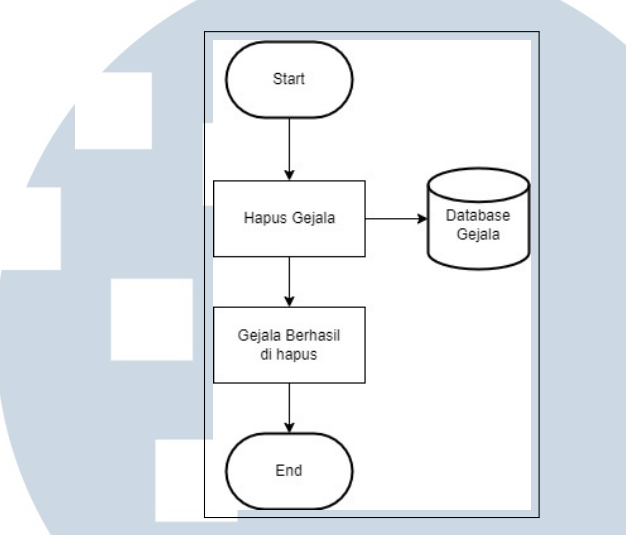

Gambar 3.8. *Flowchart* Hapus Gejala

Pada gambar 3.8 adalah *flowchart* untuk menghapus data gejala pada menu gejala.

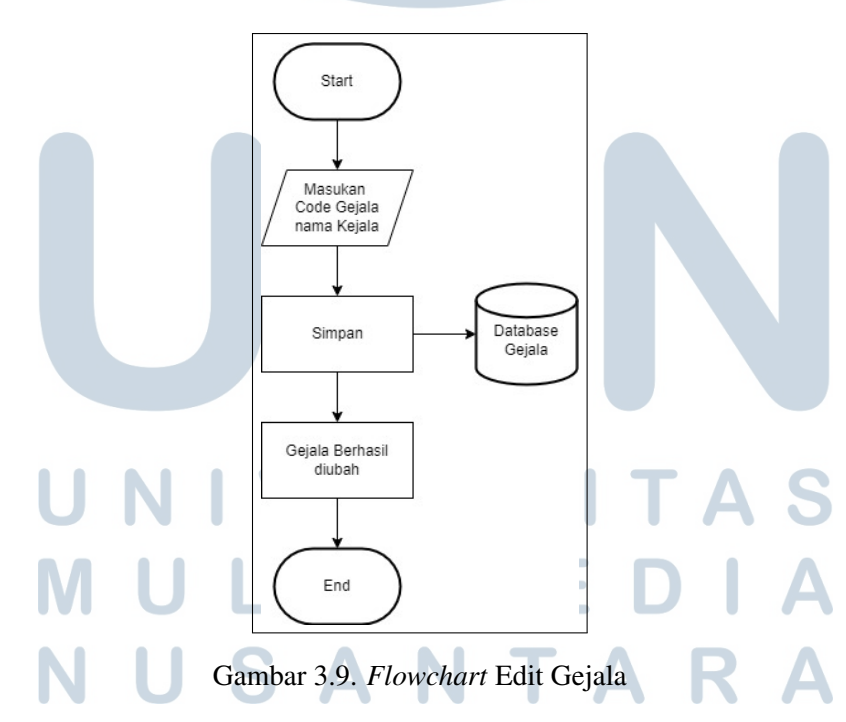

Pada gambar 3.9 adalah *flowchart* untuk ubah data gejala pada menu gejala. Dalam mengubah data gejala admin memasukan kode gejala dan nama gejala yang baru.

#### D Flowchart Basis Pengetahuan

Flowchart basis pengetahuan berisikan menambah, menghapus, dan mengubah nilai pada *Certainty Factor*

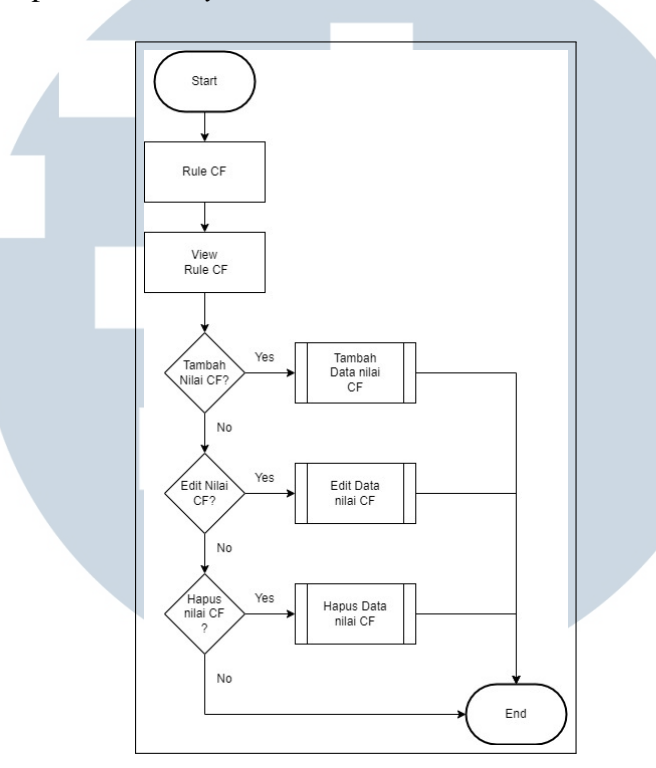

Gambar 3.10. Flowchart Basis Pengetahuan

Pada gambar 3.10 adalah *flowchart* untuk memasukkan data nilai *certainty factor* berdasarkan nilai dari pakar.

#### **IV** ITA R **S**  $E$ **IULTIME** NUSANTAR A

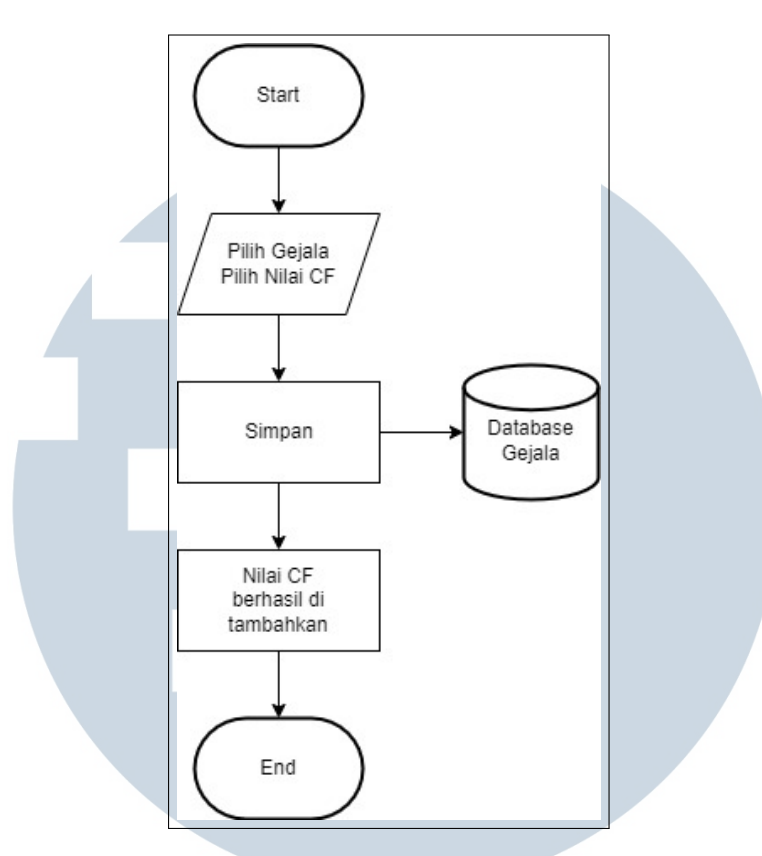

Gambar 3.11. *Flowchart* Tambah Basis Pengetahuan

Pada gambar 3.11 adalah *flowchart* untuk menambah data nilai *certainty factor*. Dalam menambah data nilai *certainty factor* admin harus memilih gejala dan nilai *certainty factor*.

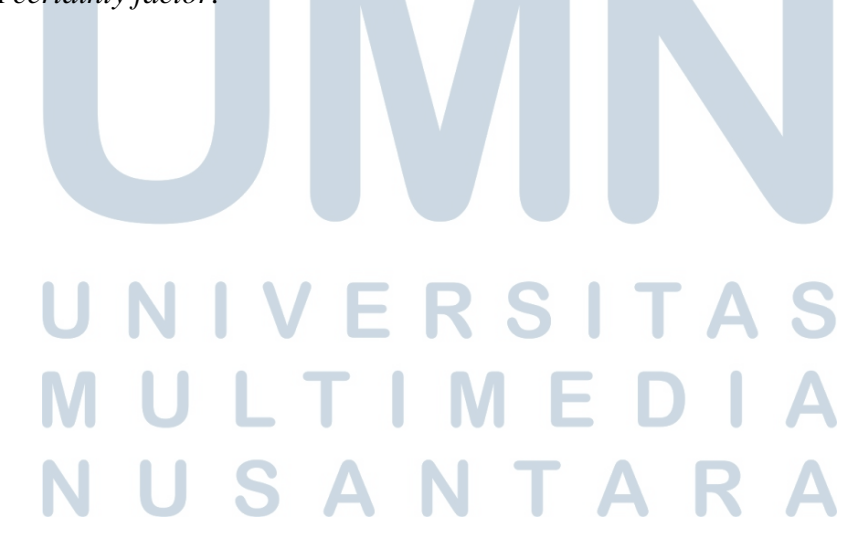

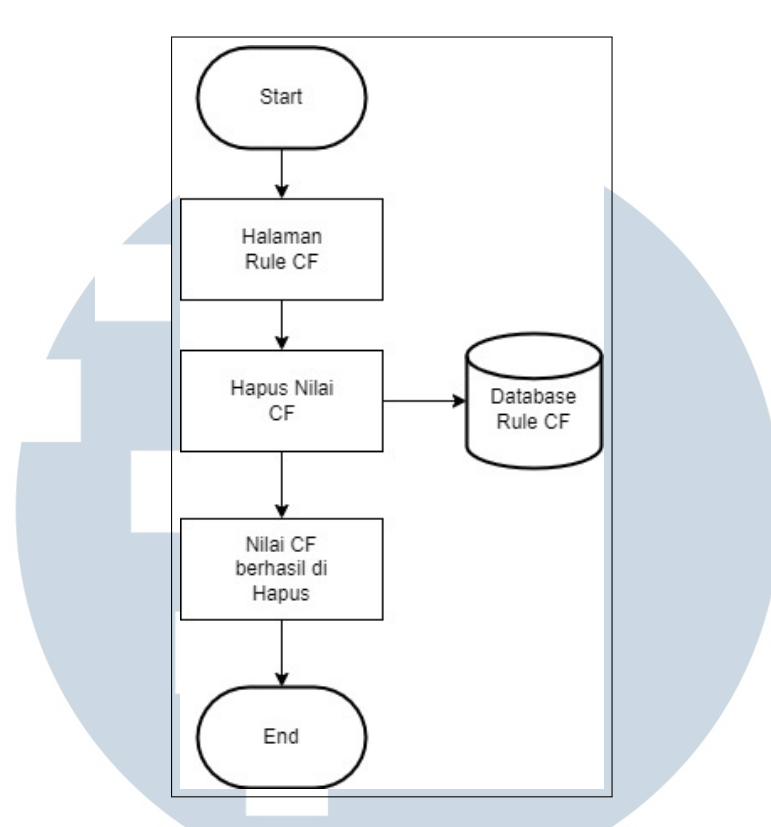

Gambar 3.12. *Flowchart* Hapus Basis Pengetahuan

Pada gamabar 3.12 adalah *flowchart* untuk menghapus data nilai *certainty factor*. Dalam menghapus data dengan cara pilih tombol hapus maka data nilai *certainty factor* berhasil terhapus.

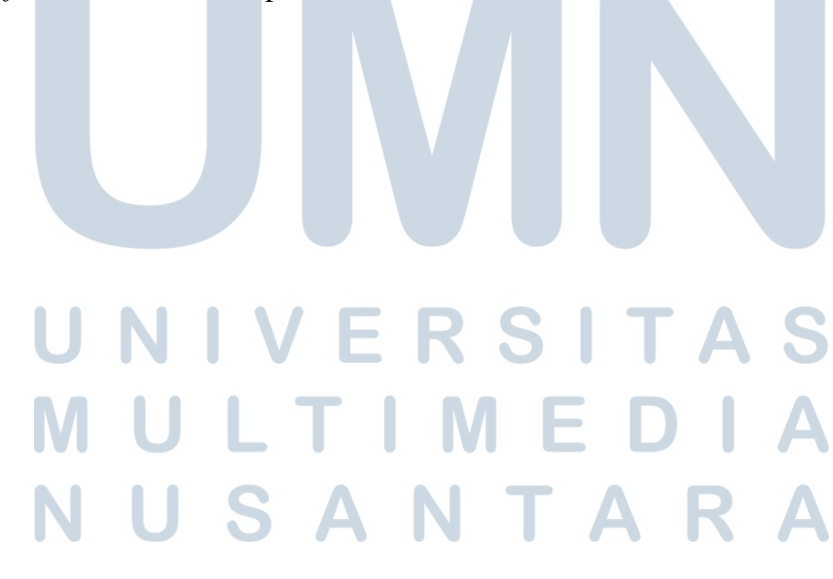

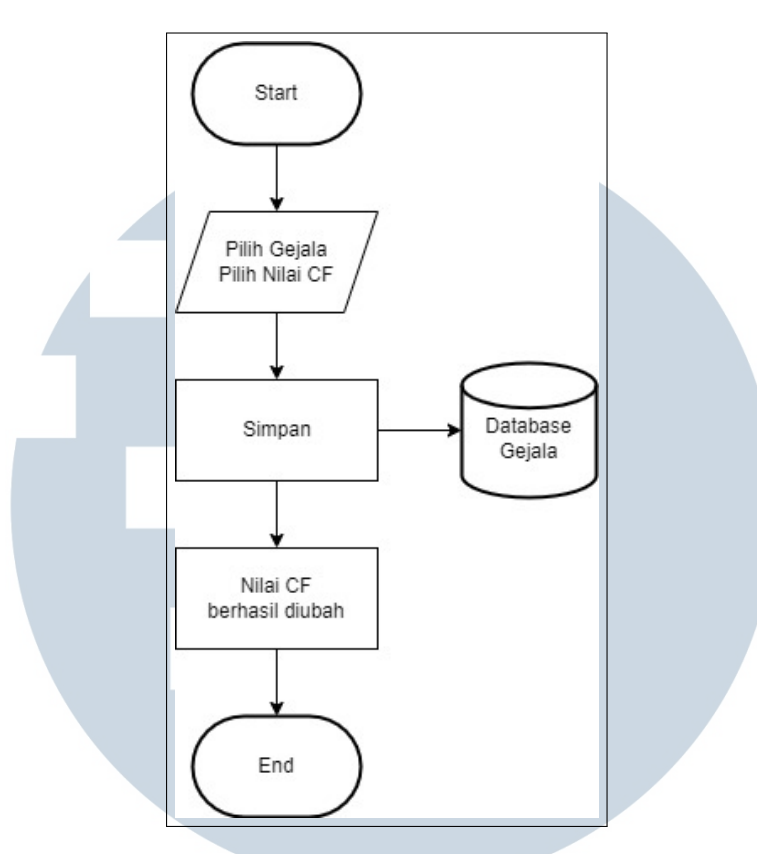

Gambar 3.13. *Flowchart* Edit Nilai Basis Pengetahuan

Pada gambar 3.13 adalah *flowchart* untuk mengubah data nilai *certainty factor*. Dalam mengubah data dengan memilih memilih gejala dan nilai *certainty factor* yang ingin di ubah.

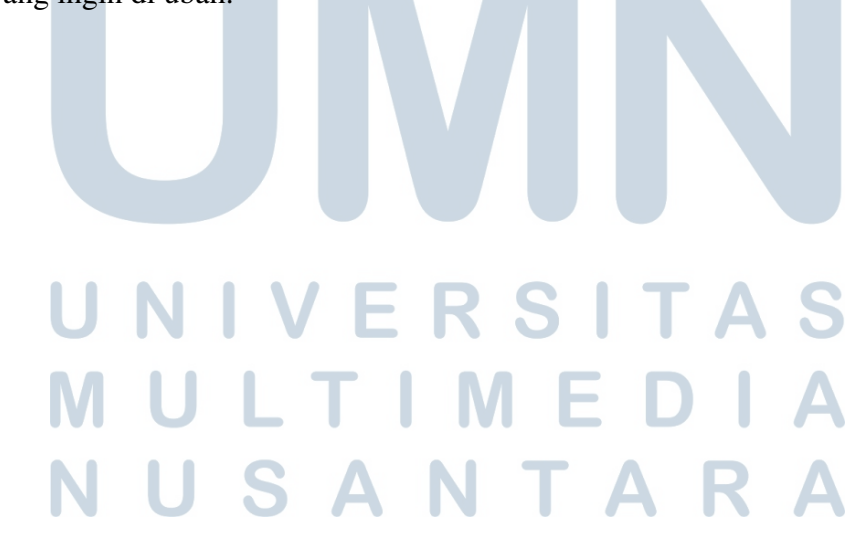

#### 3.2.4 Database Schema

Tabel yang digunakan pada aplikasi diagnosa penyakit *feline herpesvirus* dengan metode *certainty factor* yaitu tabel gejala, riwayats, riwayat detail, rule, dan users

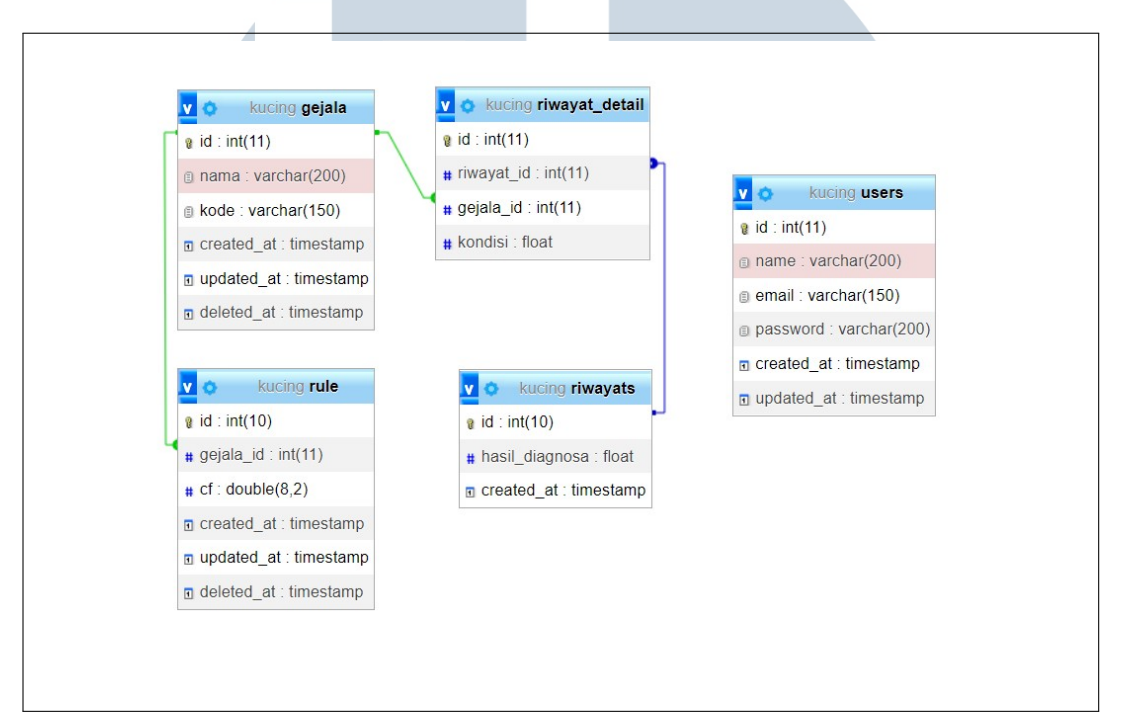

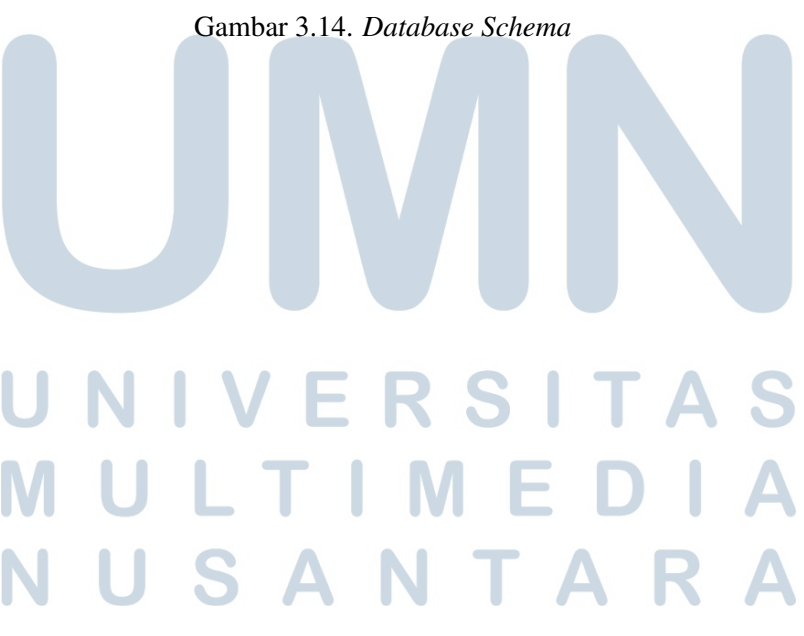

#### 3.2.5 Struktur Tabel

Berikut ini adalah penjelasan dari tabel-tabel yang menjadi penyusun dari database di aplikasi diagnosa penyakit *feline herpesvirus* dengan metode *certainty factor*

#### A Tabel gejala

Tabel data gejala, tabel ini digunakan untuk menyimpan data gejala penyakit. Kolom *id* merupakan *primary key* dari tabel gejala dengan memiliki nomor yang unik dan khusus untuk membedakan setiap data yang ada.

| No | Nama kolom | <b>Tipe Data</b> | Panjang | Keterangan  |
|----|------------|------------------|---------|-------------|
|    | id         | int              | 11      | Primary Key |
|    | nama       | varchar          | 200     |             |
| 3  | kode       | varchar          | 150     |             |
|    | created_at | timestamp        |         |             |
| 5  | updated_at | timestamp        |         |             |
|    | deleted_at | timestamp        |         |             |

Tabel 3.1. Tabel Gejala

#### B Tabel Riwayats

Tabel data riwayats, tabel ini digunakan untuk menyimpan data hasil diagnosa yang sudah dimasukkan oleh *user*. Kolom *id* merupakan *primary key* dari tabel riwayats dengan memiliki nomor yang unik dan khusus untuk membedakan setiap data yang ada.

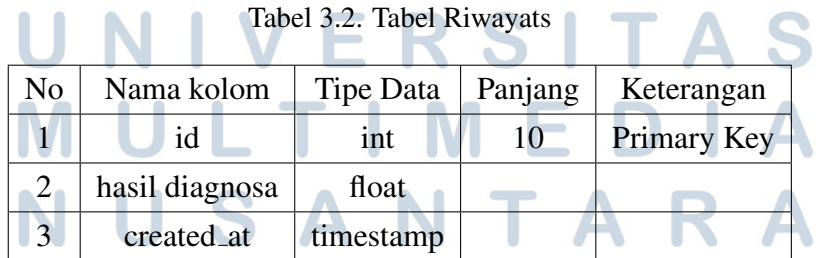

#### C Tabel Riwayat Detail

Tabel data riwayat detail, tabel ini digunakan untuk menyimpan data detail dari hasil riwayat. Data detail tersebut merupakan data gejala dan kondisi yang dimasukkan oleh *user*. Kolom *id* merupakan *primary key* dari tabel riwayat detail dengan memiliki nomor yang unik dan khusus untuk membedakan setiap data yang ada. Kolom riwayat id merupakan *foreign key* dari tabel riwayats dan kolom gejala id merupakan *foreign key* dari tabel gejala.

| N <sub>o</sub> | Nama kolom |            | <b>Tipe Data</b> |  | Panjang | Keterangan |    |             |  |
|----------------|------------|------------|------------------|--|---------|------------|----|-------------|--|
|                |            | id         |                  |  | int     |            | 11 | Primary Key |  |
| $\mathcal{L}$  |            | riwayat_id |                  |  | int     |            | 11 | Foreign Key |  |
|                |            | gejala_id  |                  |  | int     |            | 11 | Foreign Key |  |
|                |            | kondisi    |                  |  | float   |            |    |             |  |

Tabel 3.3. Tabel Riwayat Detail

#### D Tabel Rule

Tabel data rule, tabel ini digunakan untuk menyimpan data basis pengetahuan *Certainty Factor* yang akan menyimpulkan hasil diagnosa. Kolom *id* merupakan *primary key* dari tabel rule dengan memiliki nomor yang unik dan khusus untuk membedakan setiap data yang ada. Kolom gejala id merupakan *foreign key* dari tabel gejala.

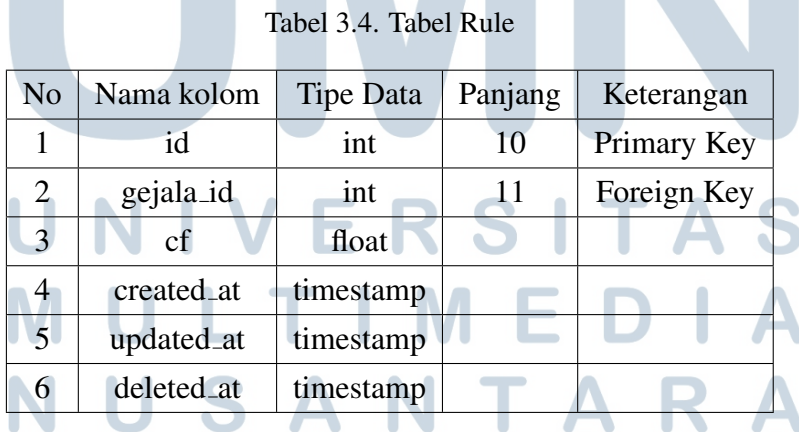

#### E Tabel Users

Tabel data users, tabel ini digunakan untuk menyimpan data admin. Kolom *id* merupakan *primary key* dari tabel users dengan memiliki nomor yang unik dan khusus untuk membedakan setiap data yang ada.

| No             | Nama Kolom | <b>Tipe Data</b> | Panjang    | Keterangan  |
|----------------|------------|------------------|------------|-------------|
|                | id         | int              | 11         | Primary Key |
| $\overline{2}$ | name       | varchar          | <b>200</b> |             |
| 3              | email      | varchar          | 150        |             |
| $\overline{4}$ | password   | varchar          | 200        |             |
| 5              | created_at | timestamp        |            |             |
| 6              | updated_at | timestamp        |            |             |

Tabel 3.5. Tabel Users

#### 3.2.6 Mock up

#### A Halaman Dashboard User

Pada halaman *Dashboard User* terdapat informasi mengenai penggunaan aplikasi, penyakit *feline herpesvirus* pada kucing, dan informasi pakar penyakit hewan.

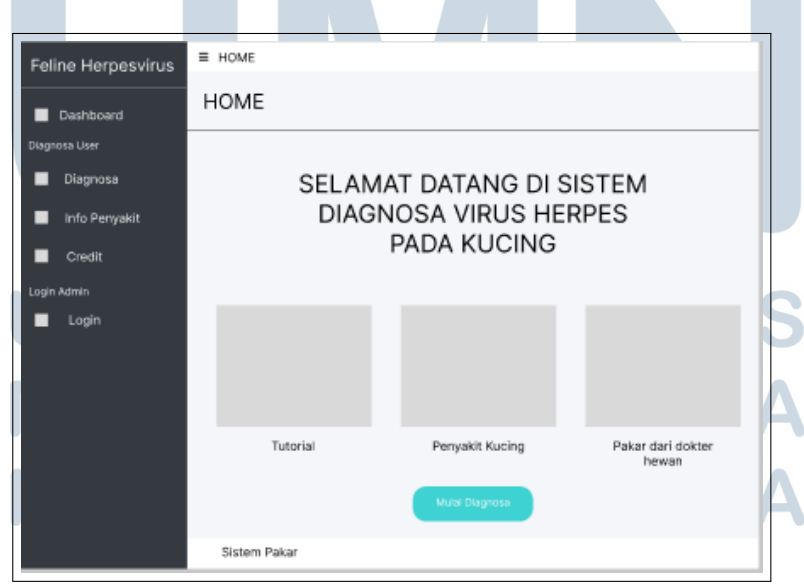

Gambar 3.15. *Mock up* Halaman *Dashboard User*

26 Diagnosa Penyakit Feline Herpesvirus Pada Kucing Dengan metode Certainty Factor..., Rafi Suryadani, Universitas Multimedia Nusantara

#### B Halaman diagnosa

Pada halaman Diagnosa, *user* mengisi gejala-gejala yang dialami oleh kucing peliharannya untuk mengetahui persentase penyakit.

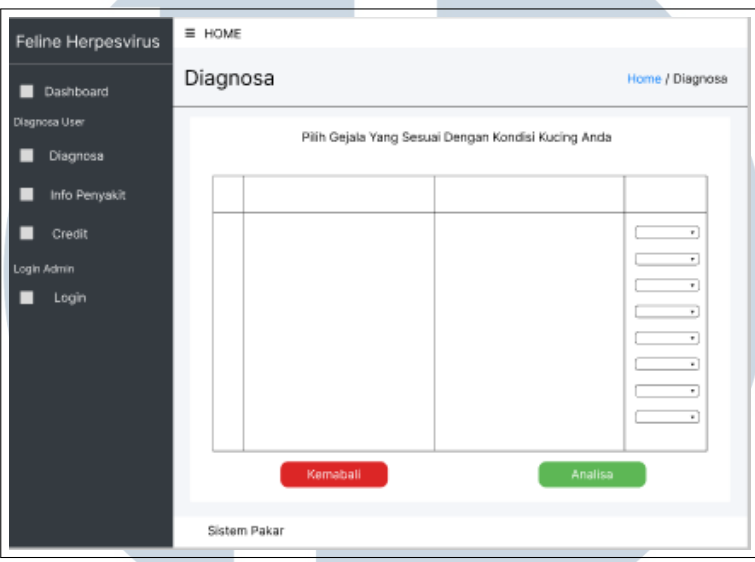

Gambar 3.16. *Mock up* Halaman Diagnosa

Dan pada halaman Hasil Diagnosa, *user* dapat melihat hasil persentase kucing peliharannya terkena *feline herpesvirus*.

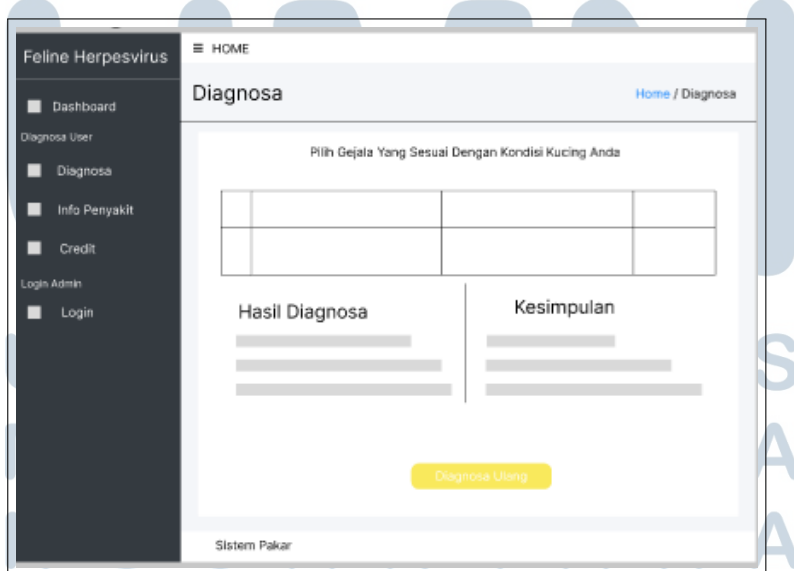

Gambar 3.17. *Mock up* Halaman Hasil Diagnosa

#### C Halaman Info Penyakit

Pada halaman Info Penyakit, *user* dapat melihat informasi mengenai penyakit *feline herpesvirus*.

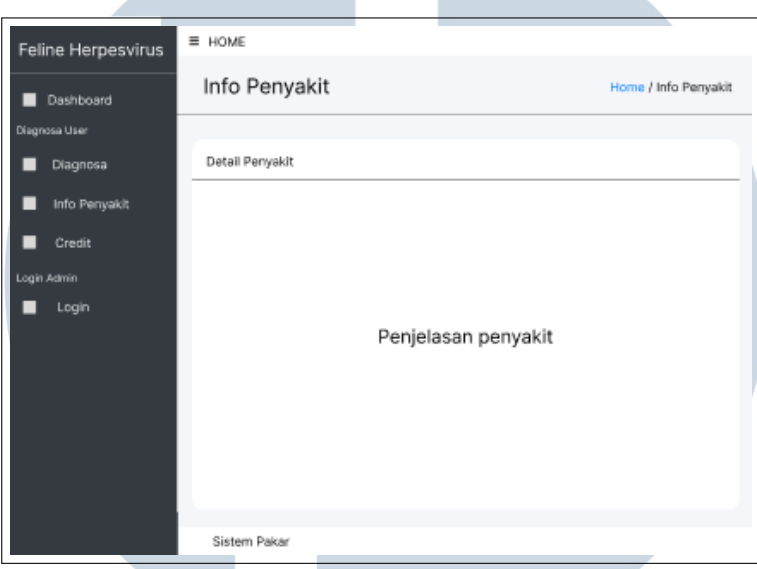

Gambar 3.18. *Mock up* Halaman Info Penyakit

#### D Halaman Profil

Pada halaman Profil, berisi informasi mengenai penulis, dosen pembimbing penulis, dan pakar penyakit hewan.

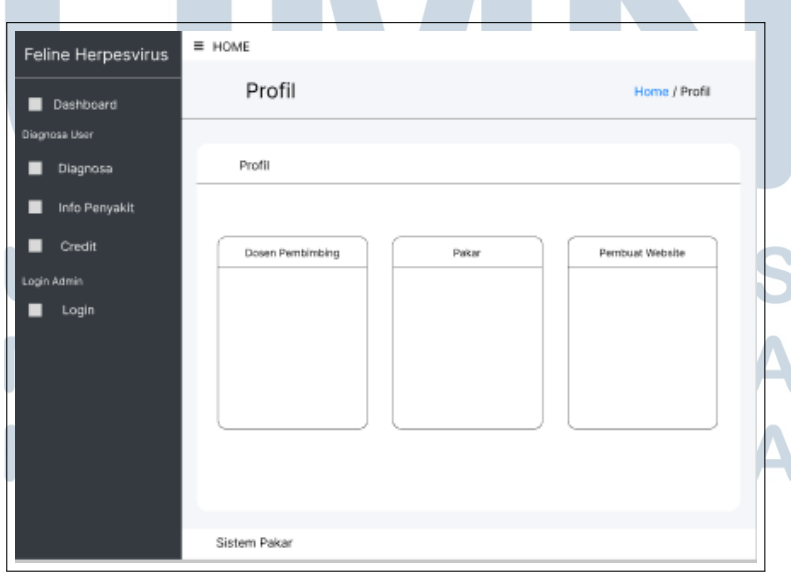

Gambar 3.19. *Mock up* Halaman profil

28 Diagnosa Penyakit Feline Herpesvirus Pada Kucing Dengan metode Certainty Factor..., Rafi Suryadani, Universitas Multimedia Nusantara

#### E Halaman Login Admin

Halaman *Login* Admin ini diperuntukan untuk *user* yang dapat mengubah, menambahkan, dan menghapus data gejala dan data peraturan *certainty factor* pada aplikasi. Data-data yang diperlukan yaitu *email* dan *password*.

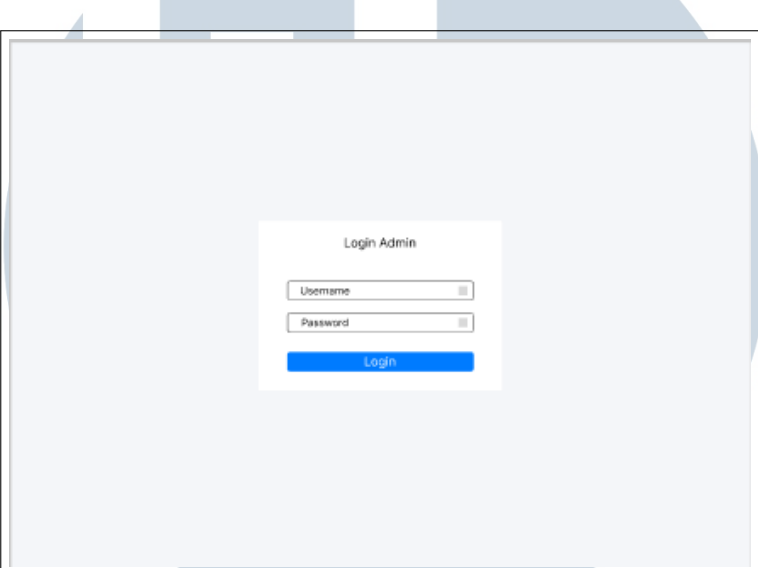

Gambar 3.20. *Mock up* Halaman *Login* Admin

#### F Halaman Dashboard Admin

Pada halaman *Dashboard* Admin terdapat informasi mengenai jumlah gejala yang sudah dimasukkan oleh admin dan jumlah riwayat diagnosa yang dibuat oleh *user*.

### S  $\overline{\phantom{0}}$ ULTIM -F USANTAR

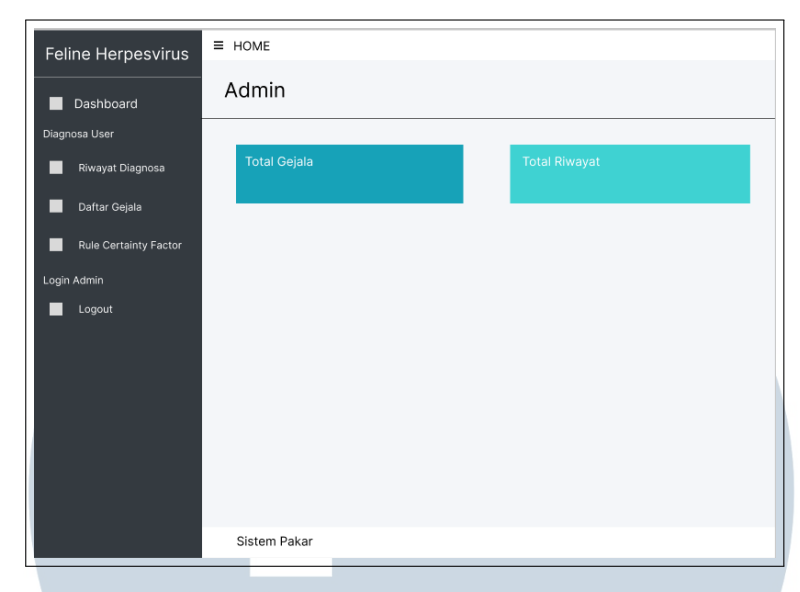

Gambar 3.21. *Mock up* Halaman *Dashboard* Admin

#### G Halaman Riwayat Diagnosa

Pada halaman Riwayat Diagnosa terdapat data diagnosa yang sudah dibuat oleh *user*. Admin dapat melihat dan mengubah diagnosa yang telah dibuat.

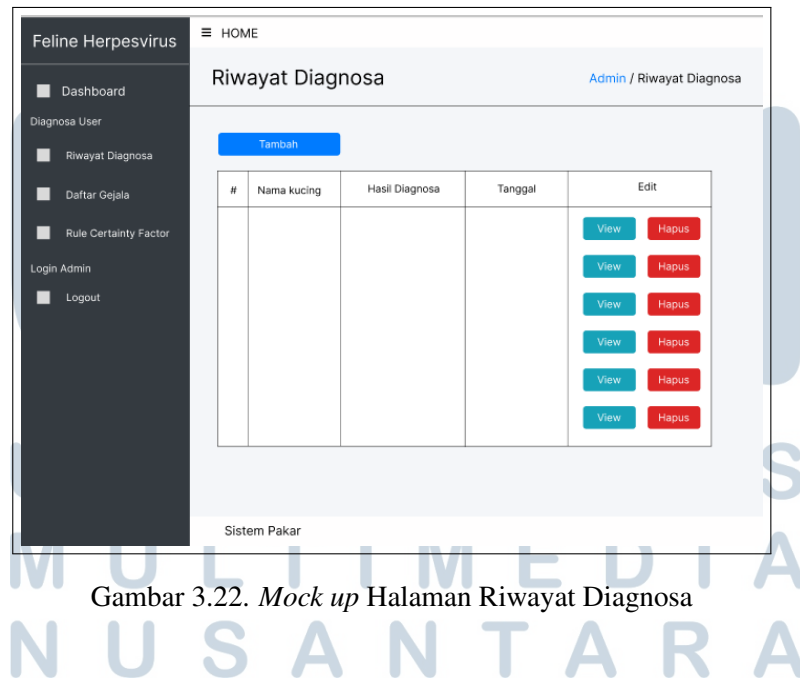

#### H Halaman Daftar Gejala

Pada halaman Daftar Gejala terdapat data gejala yang akan digunakan untuk aplikasi. Admin dapat menambahkan, menghapus, dan mengubah data gejala.

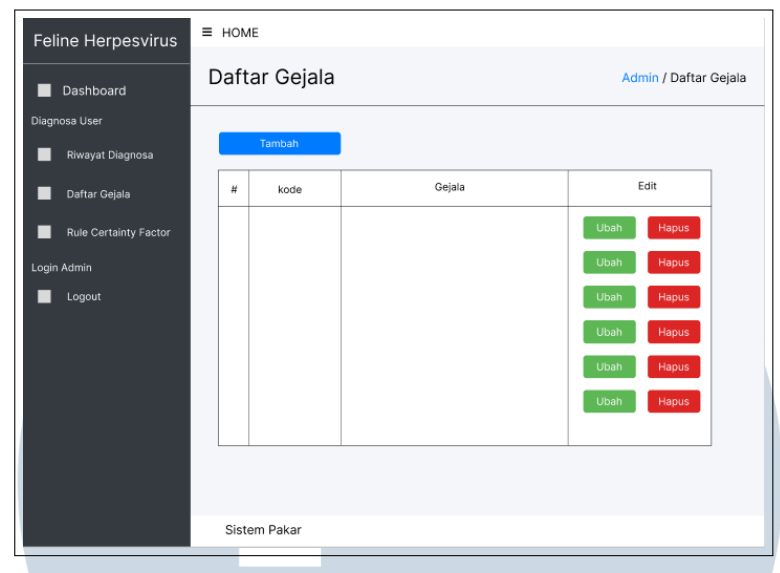

Gambar 3.23. *Mock up* Halaman Daftar Gejala

Dan pada halaman Tambah Ubah Gejala merupakan *form* untuk menabahkan gejala baru atau mengubah data gejala yang sudah ada. Data-data yang diperlukan yaitu kode gejala dan nama gejala.

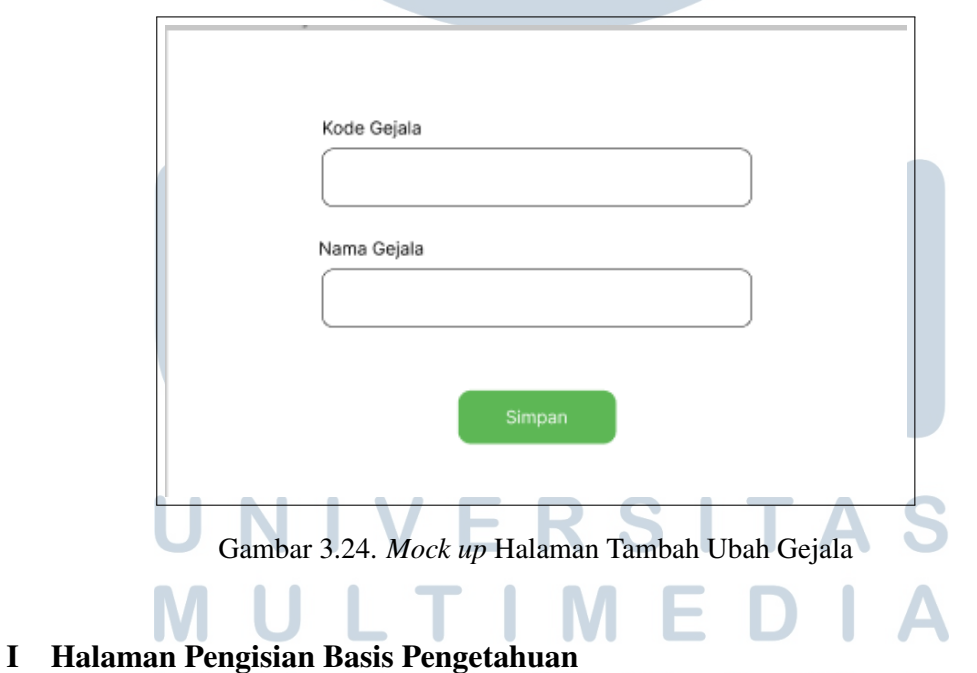

Pada halaman Pengisian Basis Pengetahuan terdapat data basis pengetahuan yang akan digunakan untuk aplikasi. Admin dapat menambahkan, menghapus, dan mengubah data basis pengetahuan.

**Marian** 

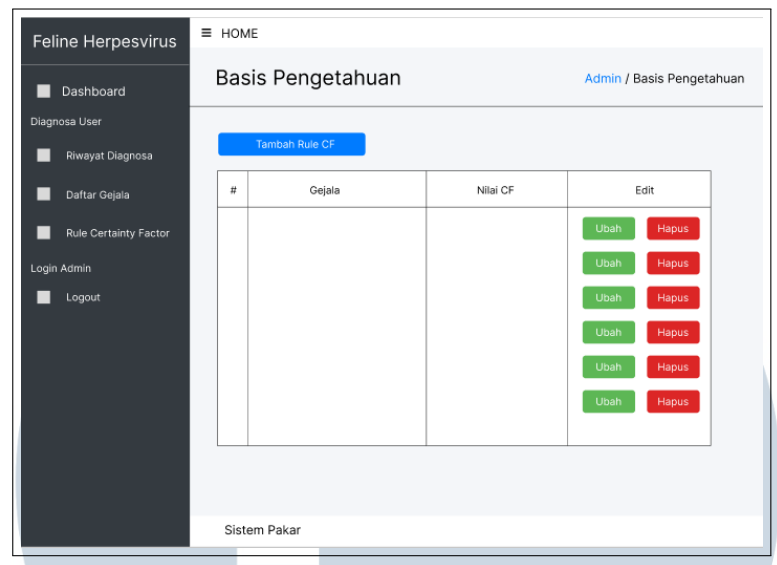

Gambar 3.25. *Mock up* Halaman Pengisian Basis Pengetahuan

Dan pada halaman Tambah Ubah Basis Pengetahuan merupakan *form* untuk menabahkan basis pengetahuan baru atau mengubah data basis pengetahuan yang sudah ada. Data-data yang diperlukan yaitu gejala dan faktor kepastian CF basis pengetahuan.

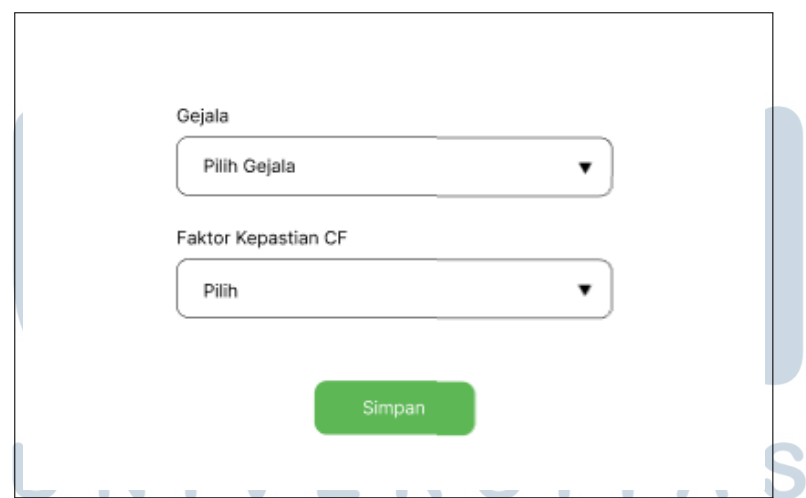

Gambar 3.26. *Mock up* Halaman Tambah Ubah Basis Pengetahuan IVI. . . **IVI** E. Z.

NUSANTAR

 $\Delta$